## Leveraging OpenEd's resources in the classroom

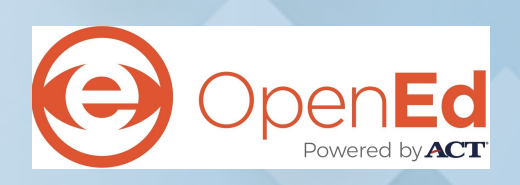

 Find the best resources from all the top publishers, all in one place and accurately aligned to standards. The resources can be personalized to meet each of your student's learning gaps. While you're looking through the resources, here are a few things you'll see that are unique to OpenEd:

- • OpenEd has pulled in videos, games, and interactives from all the best publishers online. This includes resources from Flocabulary, NASA, Khan Academy, Crash Course, GeoGebra, PBS, and tens of thousands of others!
- • OpenEd's resources are curated to vet resources for quality, standard alignment, grade and subject appropriateness.
- • There are even ~5 question formative assessments for each standard. Each question has a hand-picked video or game attached to it that is meant to address that exact learning gap. So for each question a student misses, they get the exact remediation they need!
- • If a student does very poorly on an assessment, OpenEd will return assessments on standards previous to that one to help the student build up their knowledge.
- • Conversely, most videos is followed by quizzes to assess the student's understanding of what they just watched
- • Each search on OpenEd is returned in order of efficacy- this ensures that you get the best resources first.

Ready to get started?

1. Go to [www.opened.com](http://www.opened.com) and sign up as a teacher. Make sure to tell us your grade and subject!

- 2. On the top, you will see a Roster tab. From here, you can invite your students to join your class in a variety of ways, including one click roster syncs with Google Classroom and Canvas.
- 3. Click on the resource you like and you'll see the Assign to Students button. Here, you can assign this resource to your whole class, multiple classes at once, or individual students.
- 4. As your students complete their assignments, you will see their results under the Mastery Chart tab. You'll even see if they watched the assigned videos!
- 5. For each student and each assignment, you can click on their score for more insight. On the right, you'll also see OpenEd's hand picked videos for each question and you can assign these videos for individualized, targeted practice.
- 6. Likewise, if you click on a class average for an assessment or HW, you can see the % of students that got each question right, and the hand picked remediation videos for each question. If you click on "Assign" for these videos,

 you'll see that students that got that question wrong are pre- filtered to receive that video as an only the assignment!

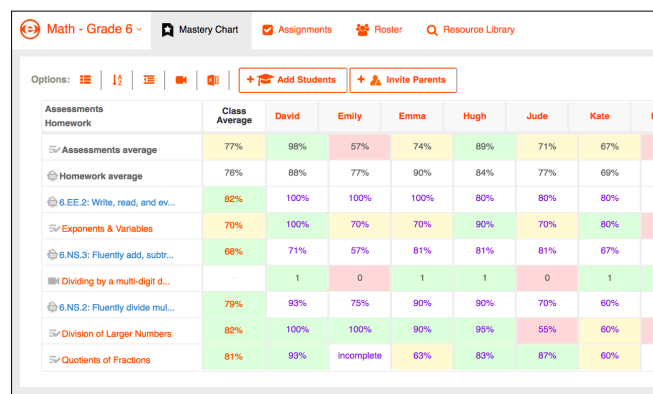